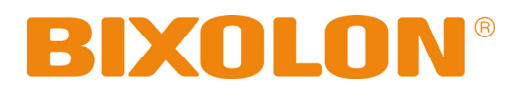

# **Command Manual BCD-1000**

# **Customer Display Rev. 1.02**

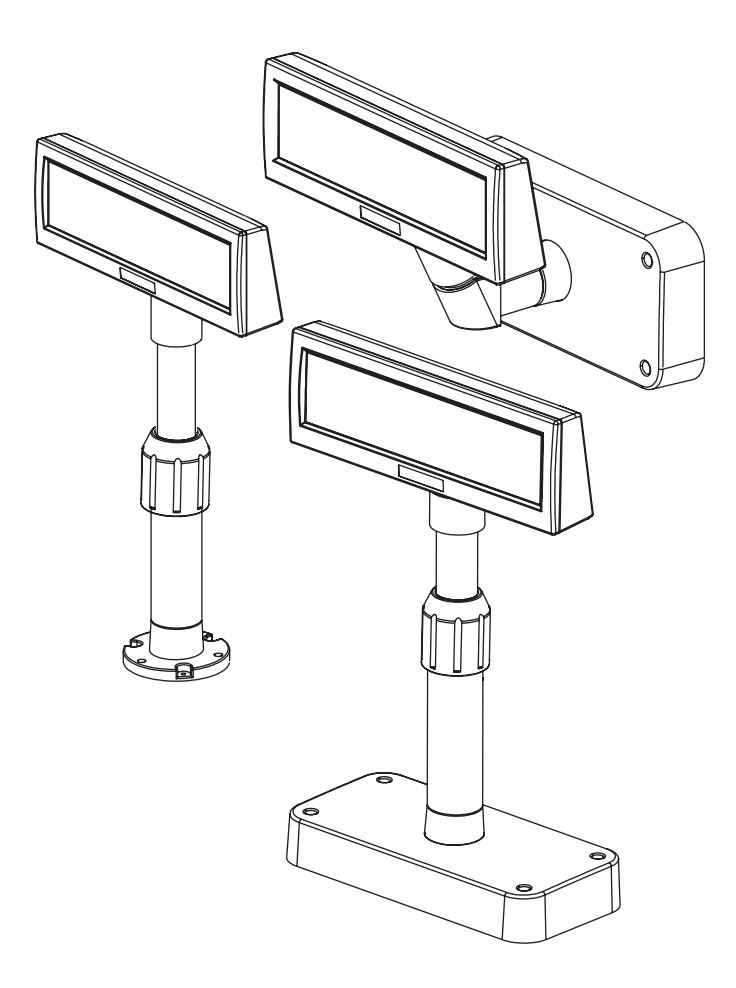

http://www.bixolon.com

# Table of Contents

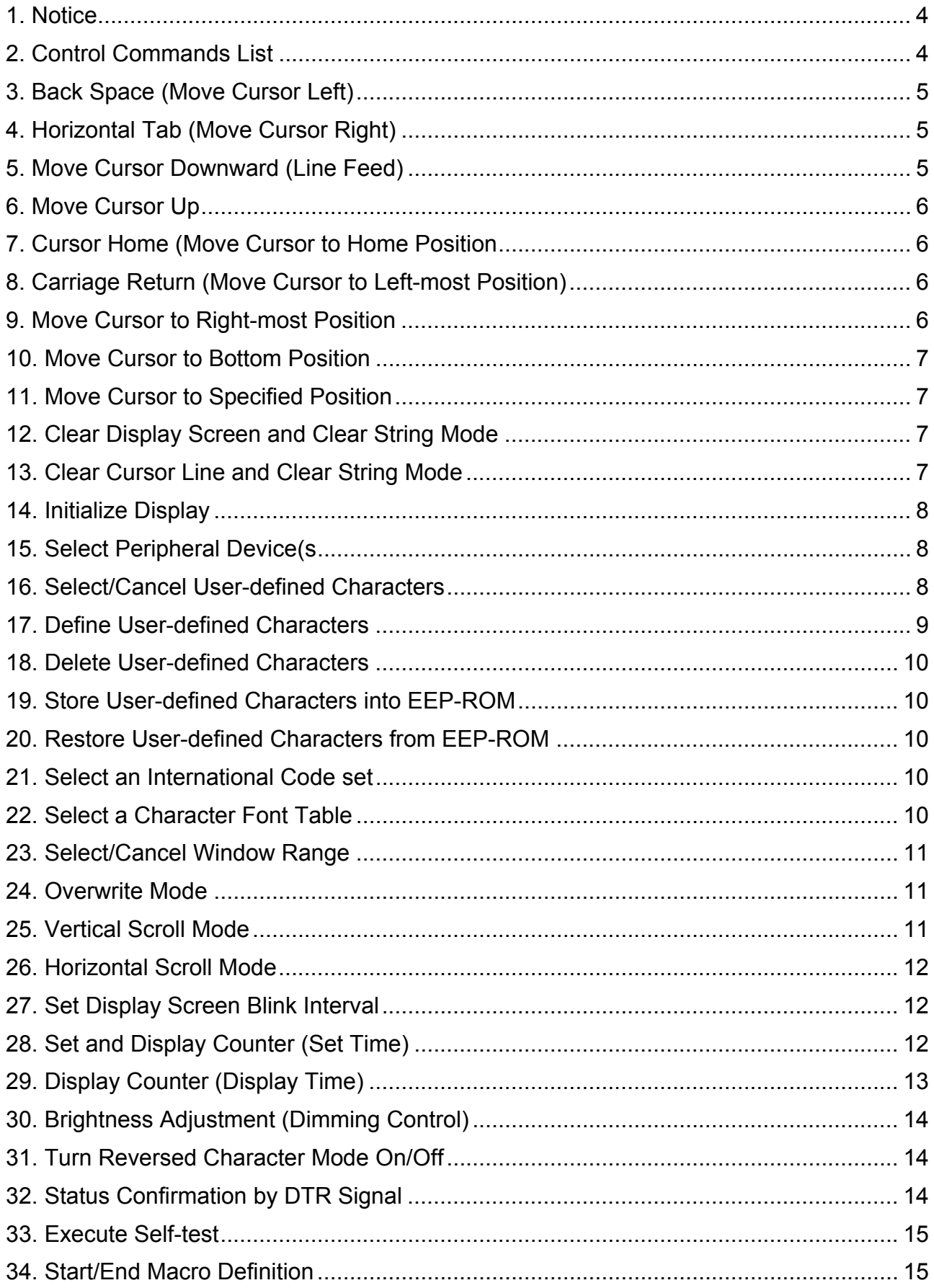

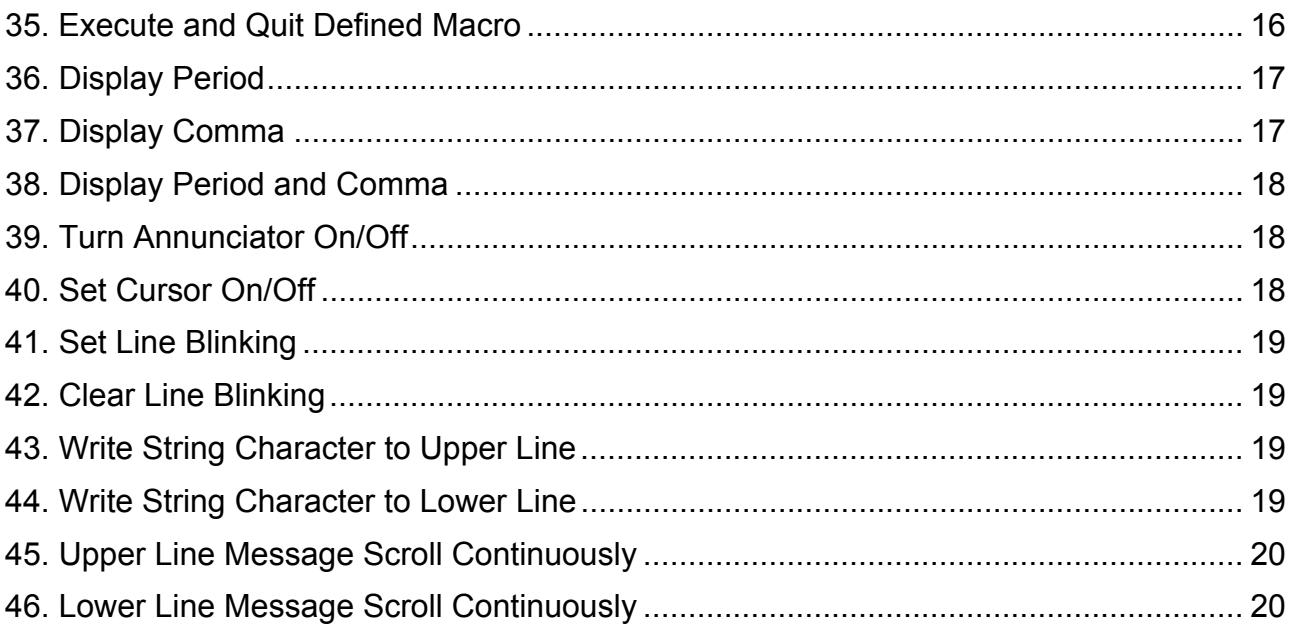

#### <span id="page-3-0"></span>**1. Notice**

This Control Commands Manual contains information on the protocol and functions of all control commands that can be used with this Customer Display (BCD-1000).

#### **2. Control Commands List**

**\* Defaults (Initial State at Power-On) : The contents of the initial state are shown in below table.** 

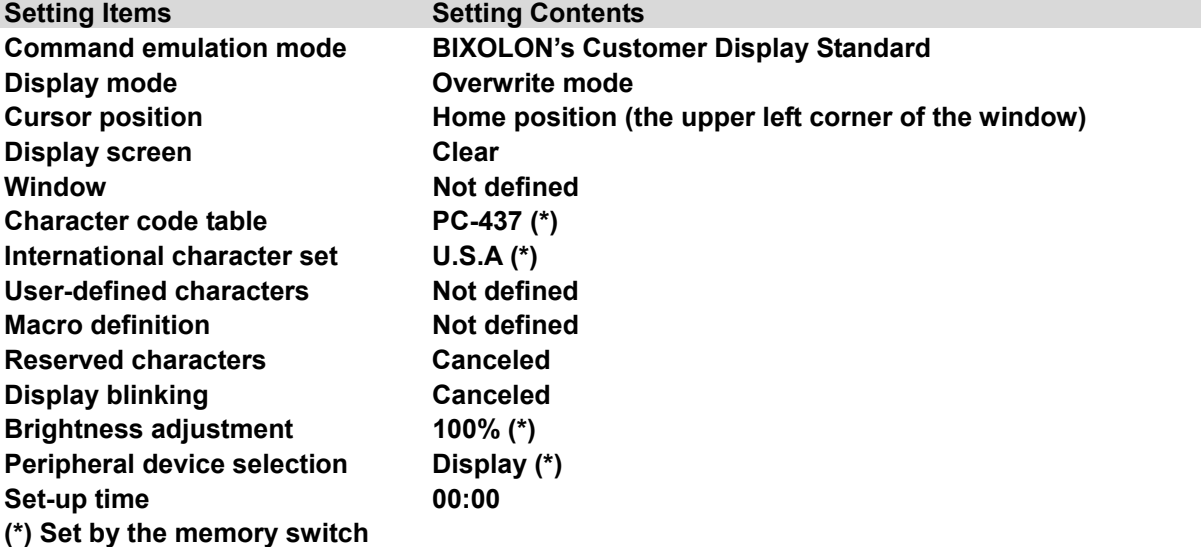

#### <span id="page-4-0"></span>**3. Back Space (Move Cursor Left)**

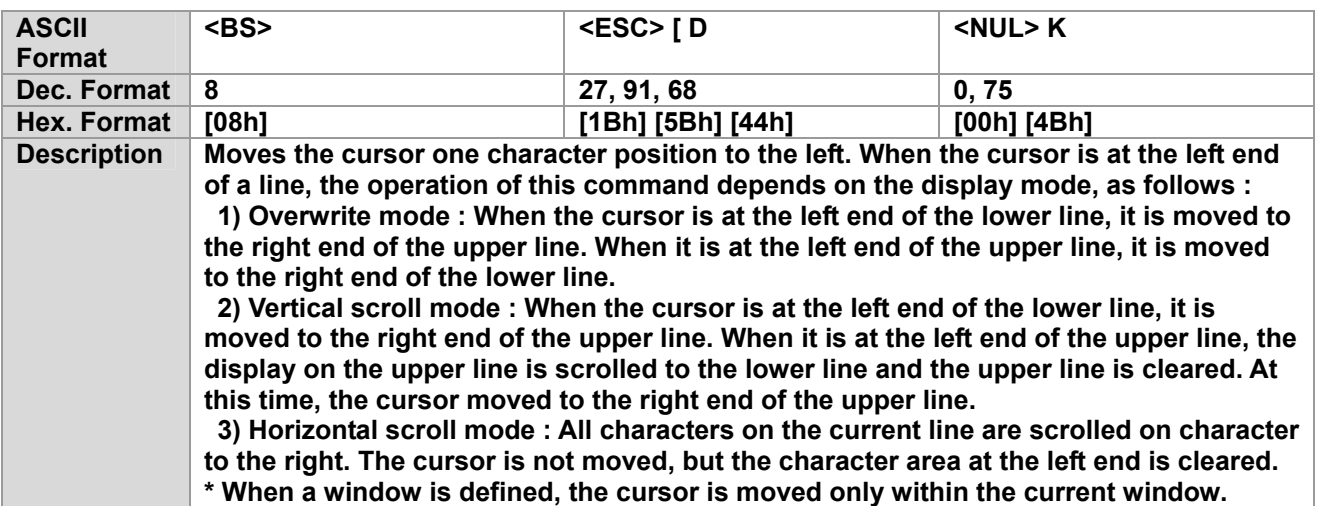

#### **4. Horizontal Tab (Move Cursor Right)**

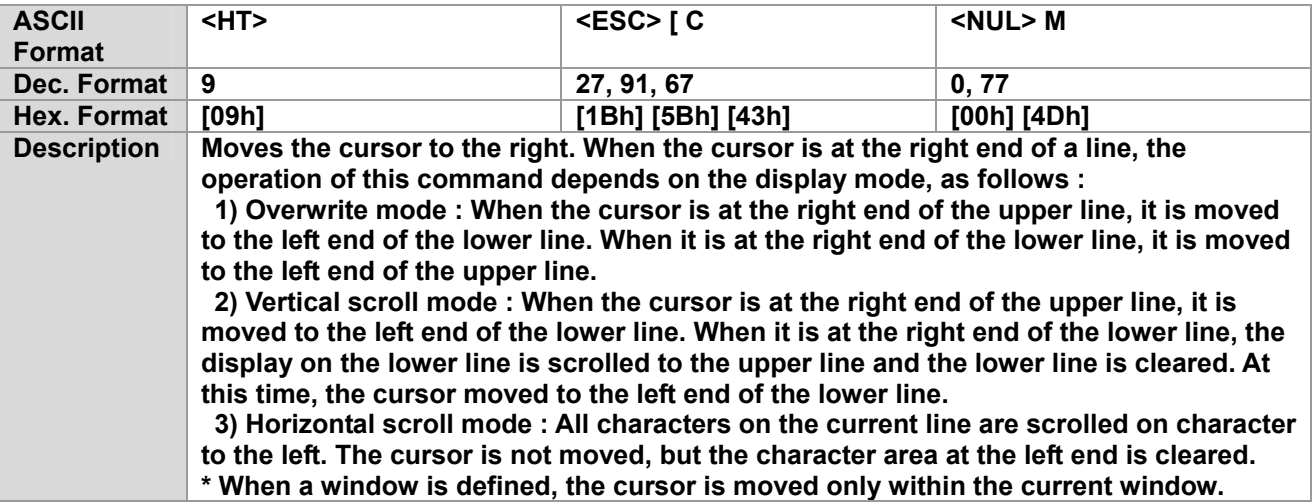

#### **5. Move Cursor Downward (Line Feed)**

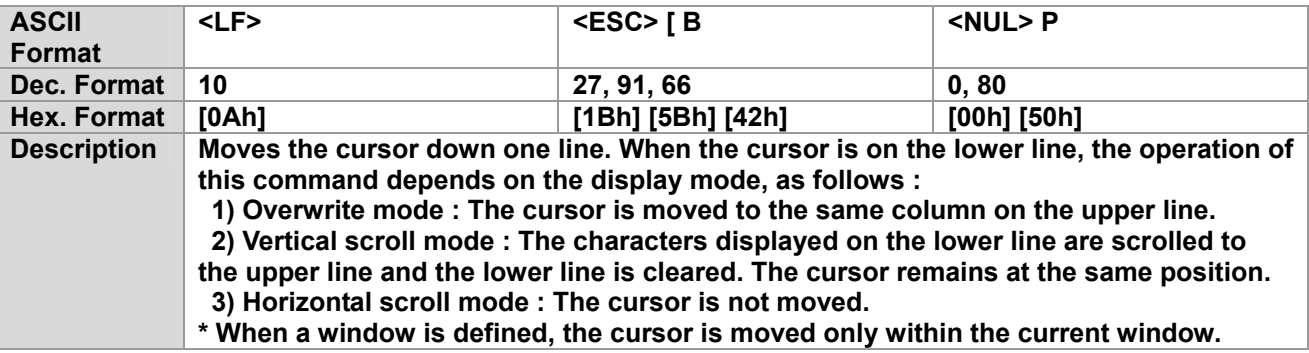

#### <span id="page-5-0"></span>**6. Move Cursor Up**

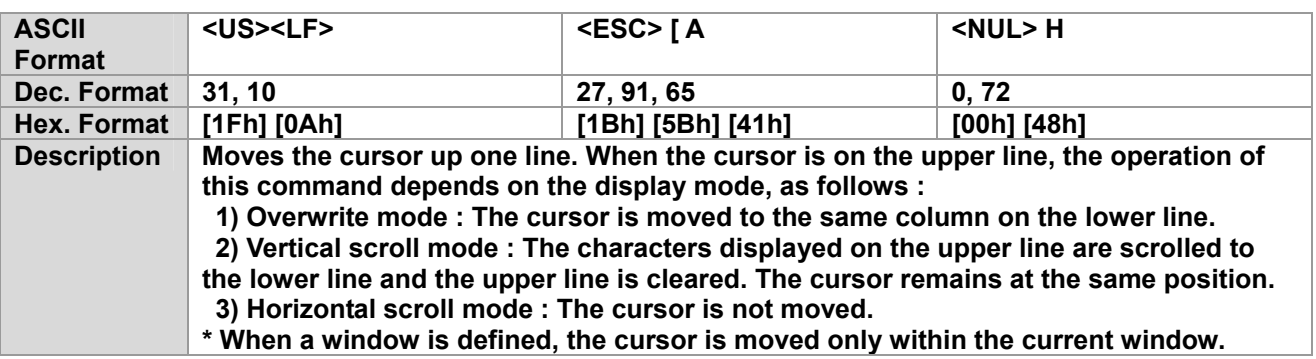

#### **7. Cursor Home (Move Cursor to Home Position)**

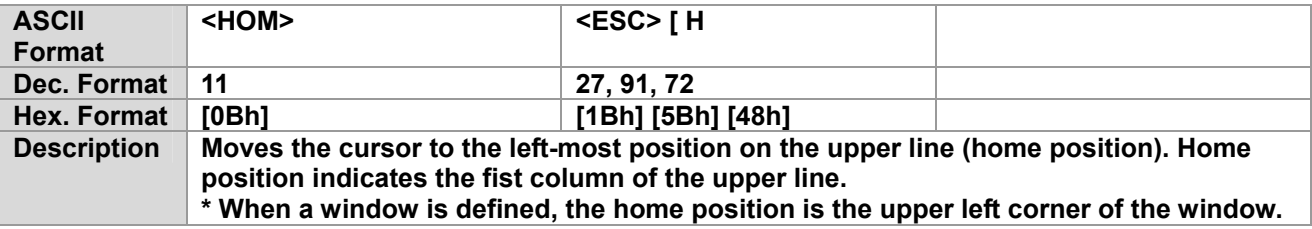

#### **8. Carriage Return (Move Cursor to Left-most Position)**

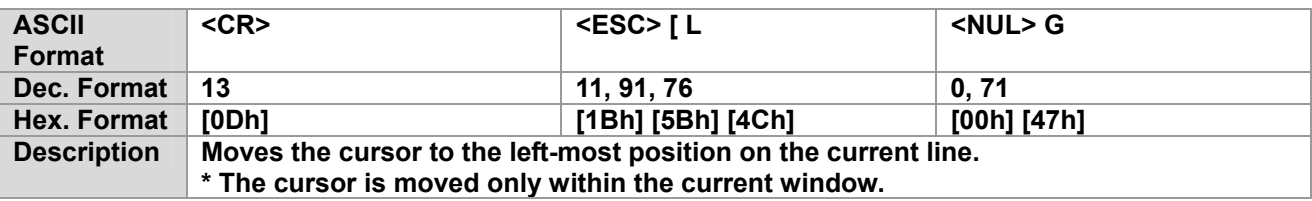

# **9. Move Cursor to Right-most Position**

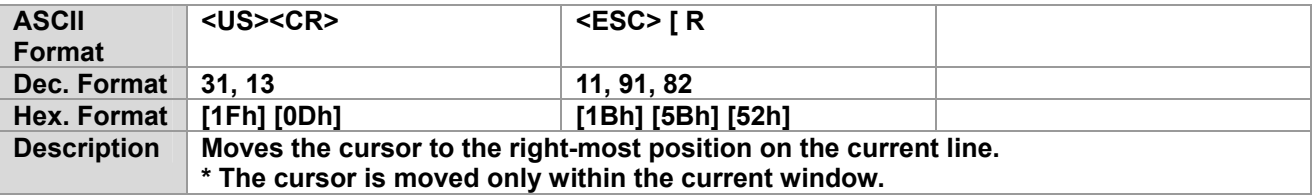

#### <span id="page-6-0"></span>**10. Move Cursor to Bottom Position**

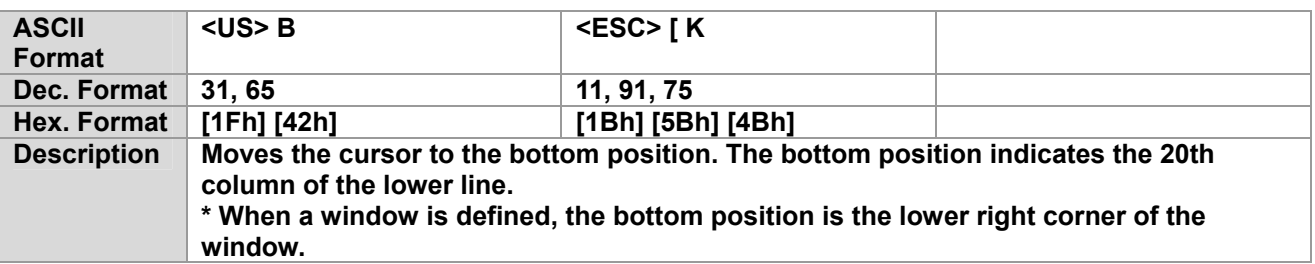

#### **11. Move Cursor to Specified Position**

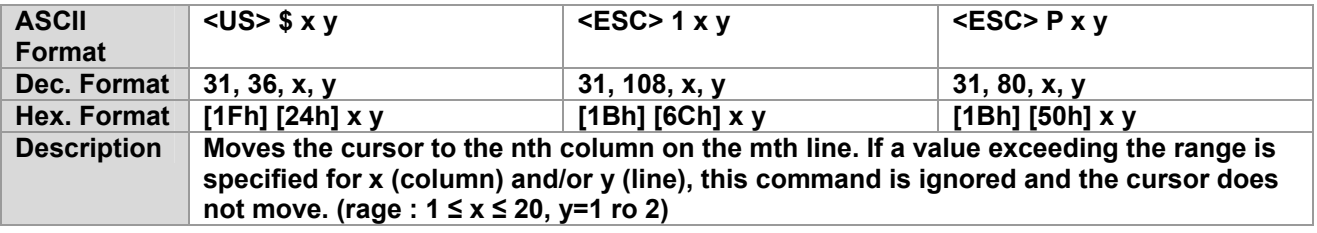

#### **12. Clear Display Screen and Clear String Mode**

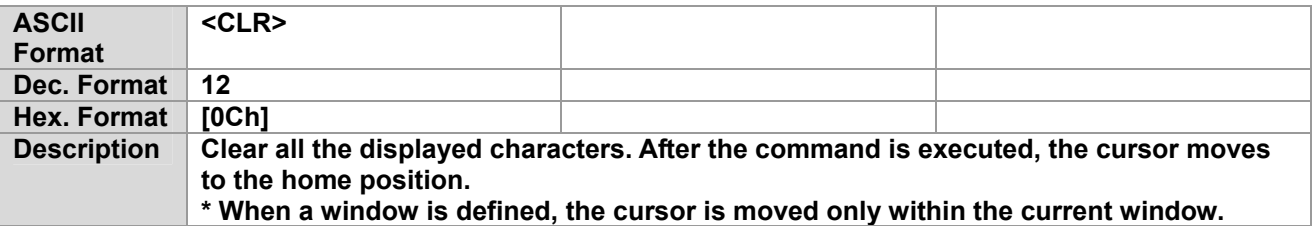

#### **13. Clear Cursor Line and Clear String Mode**

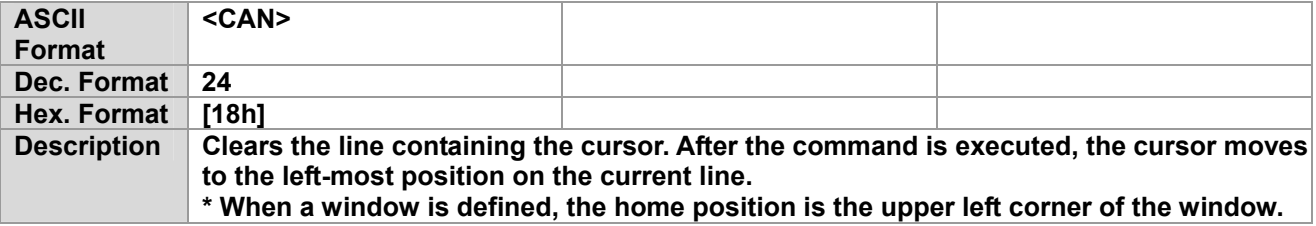

# <span id="page-7-0"></span>**14. Initialize Display**

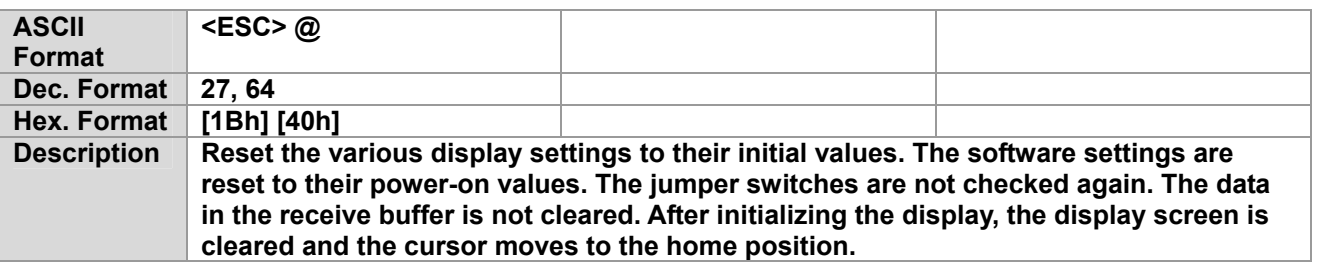

#### **15. Select Peripheral Device(s)**

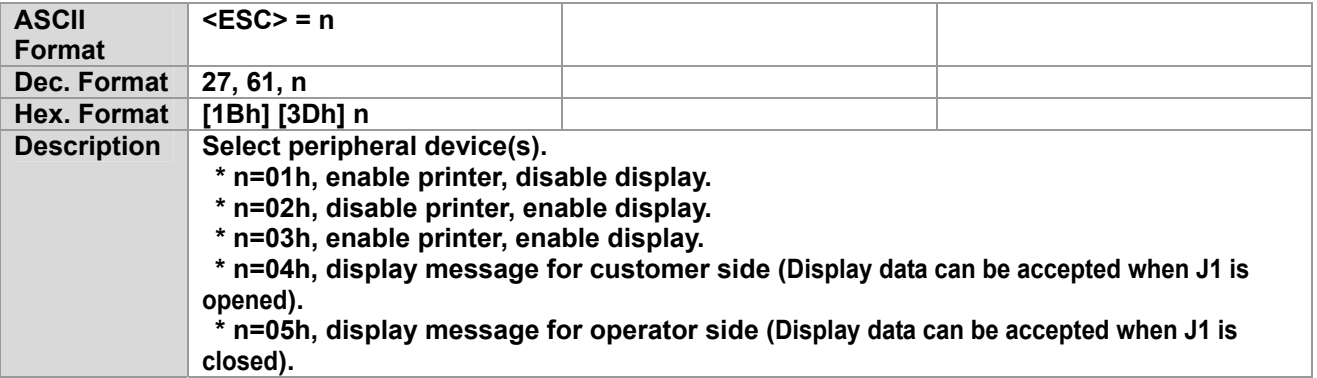

#### **16. Select/Cancel User-defined Characters**

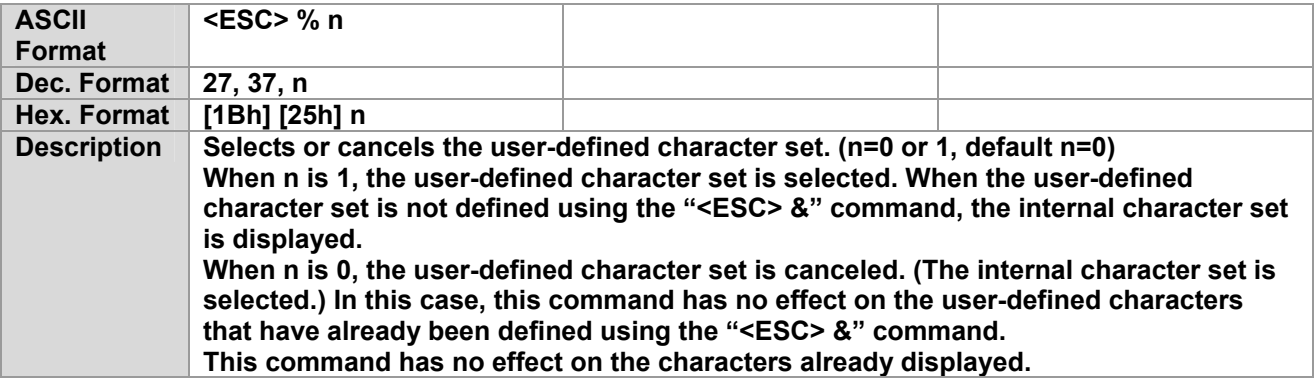

# <span id="page-8-0"></span>**17. Define User-defined Characters**

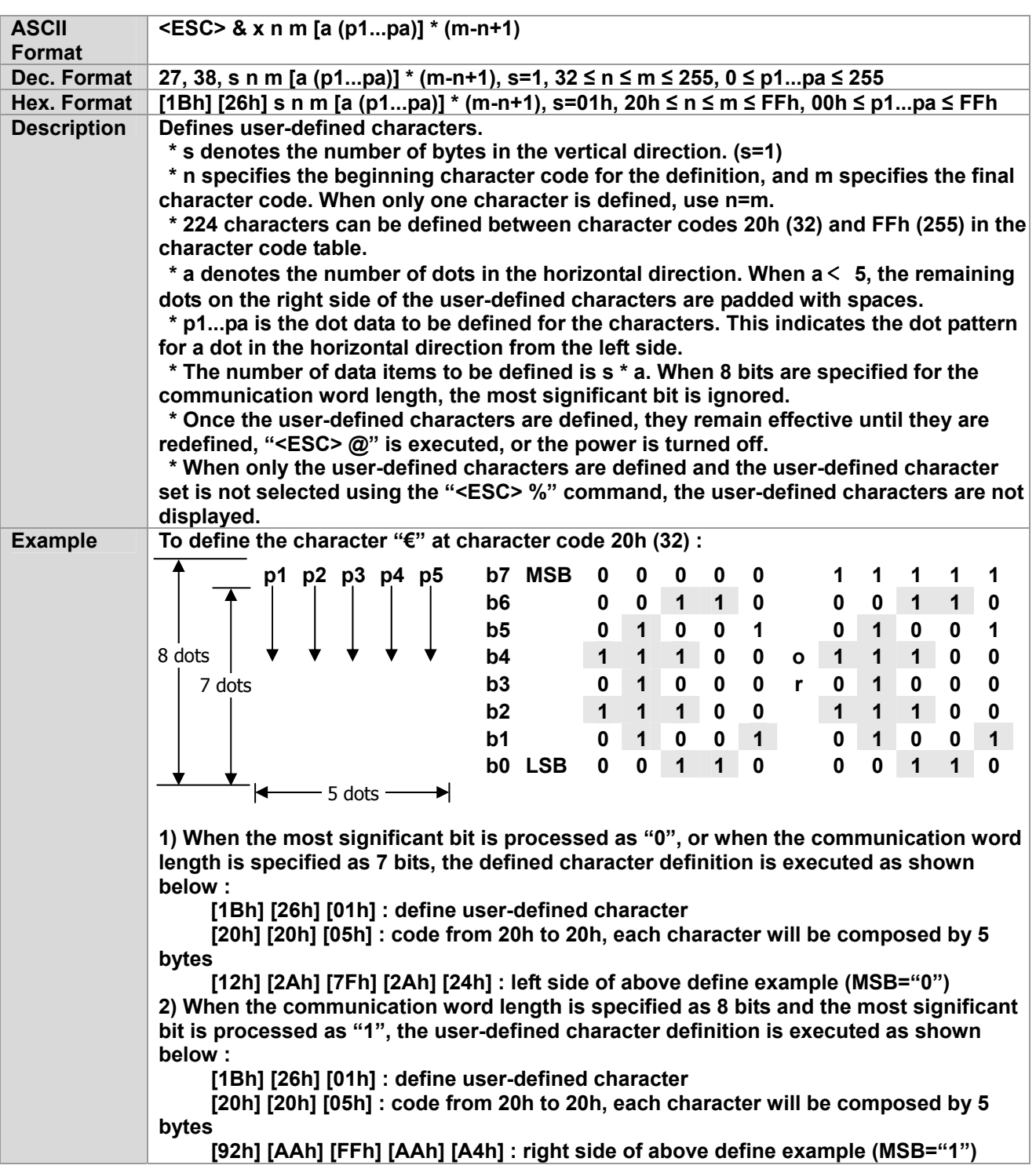

#### <span id="page-9-0"></span>**18. Delete User-defined Characters**

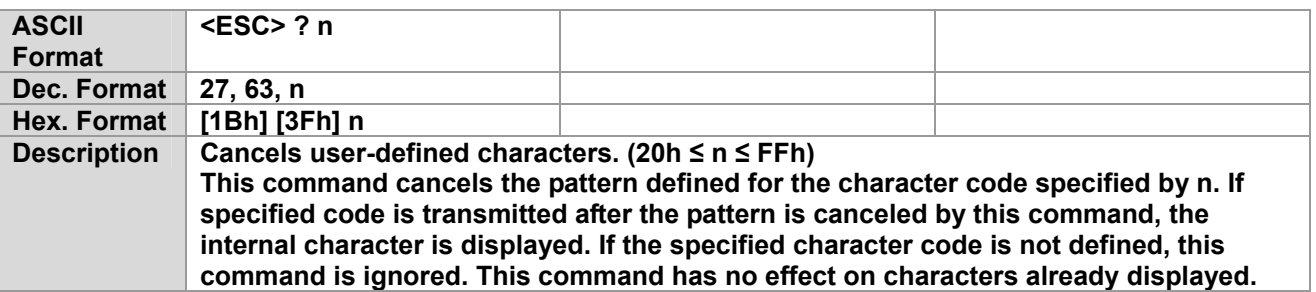

#### **19. Store User-defined Characters into EEP-ROM**

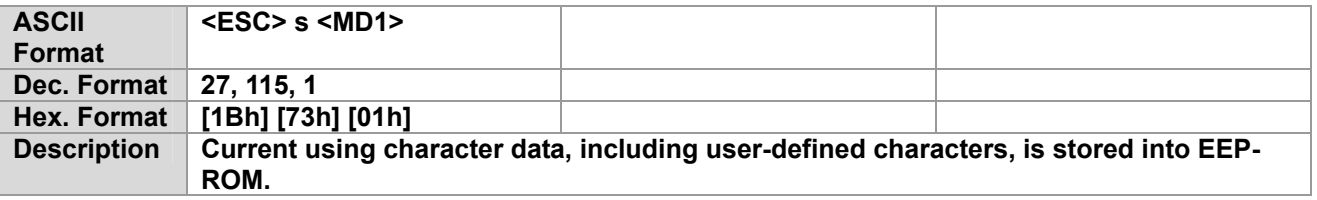

#### **20. Restore User-defined Characters from EEP-ROM**

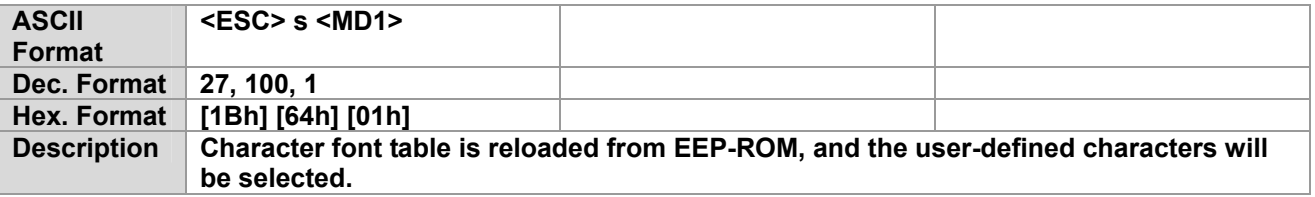

#### **21. Select an International Code set**

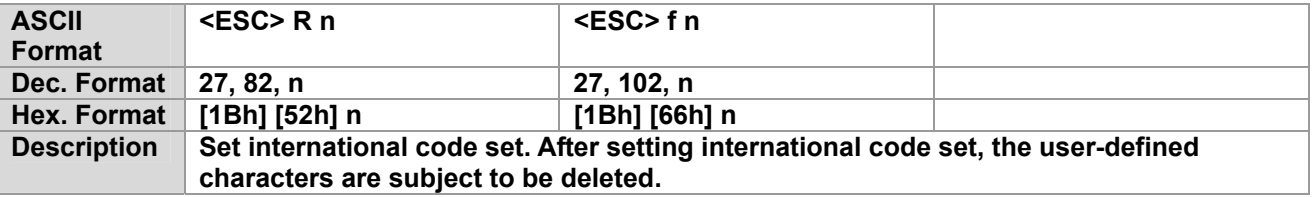

#### **22. Select a Character Font Table**

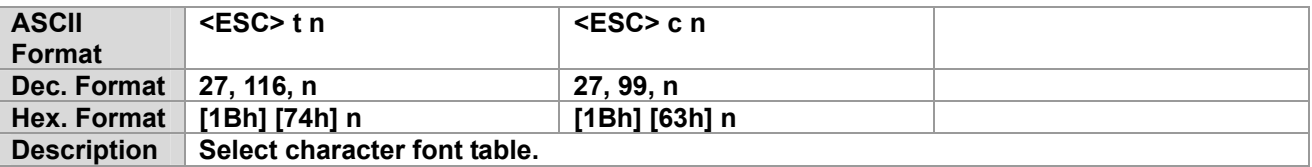

#### <span id="page-10-0"></span>**23. Select/Cancel Window Range**

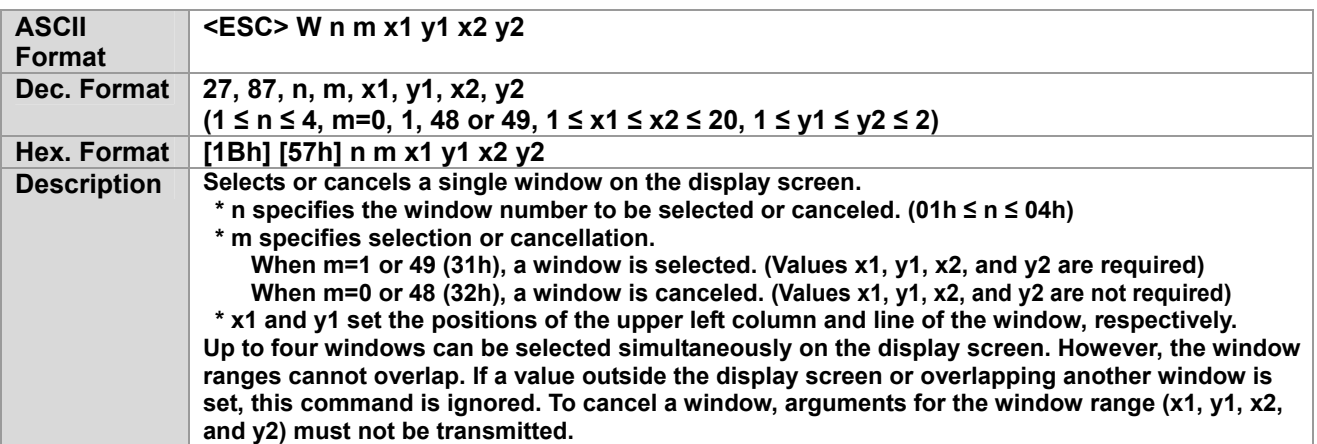

#### **24. Overwrite Mode**

![](_page_10_Picture_175.jpeg)

# **25. Vertical Scroll Mode**

![](_page_10_Picture_176.jpeg)

#### <span id="page-11-0"></span>**26. Horizontal Scroll Mode**

![](_page_11_Picture_148.jpeg)

#### **27. Set Display Screen Blink Interval**

![](_page_11_Picture_149.jpeg)

#### **28. Set and Display Counter (Set Time)**

![](_page_11_Picture_150.jpeg)

# <span id="page-12-0"></span>**29. Display Counter (Display Time)**

![](_page_12_Picture_136.jpeg)

#### <span id="page-13-0"></span>**30. Brightness Adjustment (Dimming Control)**

![](_page_13_Picture_139.jpeg)

#### **31. Turn Reversed Character Mode On/Off**

![](_page_13_Picture_140.jpeg)

#### **32. Status Confirmation by DTR Signal**

![](_page_13_Picture_141.jpeg)

#### <span id="page-14-0"></span>**33. Execute Self-test**

![](_page_14_Picture_104.jpeg)

#### **34. Start/End Macro Definition**

![](_page_14_Picture_105.jpeg)

# <span id="page-15-0"></span>**35. Execute and Quit Defined Macro**

![](_page_15_Picture_210.jpeg)

# <span id="page-16-0"></span>**36. Display Period**

![](_page_16_Picture_128.jpeg)

# **37. Display Comma**

![](_page_16_Picture_129.jpeg)

# <span id="page-17-0"></span>**38. Display Period and Comma**

![](_page_17_Picture_156.jpeg)

# **39. Turn Annunciator On/Off**

![](_page_17_Picture_157.jpeg)

#### **40. Set Cursor On/Off**

![](_page_17_Picture_158.jpeg)

#### <span id="page-18-0"></span>**41. Set Line Blinking**

![](_page_18_Picture_142.jpeg)

#### **42. Clear Line Blinking**

![](_page_18_Picture_143.jpeg)

#### **43. Write String Character to Upper Line**

![](_page_18_Picture_144.jpeg)

# **44. Write String Character to Lower Line**

![](_page_18_Picture_145.jpeg)

# <span id="page-19-0"></span>**45. Upper Line Message Scroll Continuously**

![](_page_19_Picture_90.jpeg)

# **46. Lower Line Message Scroll Continuously**

![](_page_19_Picture_91.jpeg)